### Computer Science Seminar

Engineering Library: Services and Resources

> Judy Siebert Maseles March 10, 2011

# What do Libraries provide today in the way of "collections"

## Electronic books

eBrary, Safari

#### **Databases**

Citation, Full-text Articles, Standards

**Google Scholar** 

### **Electronic journals**

Print and online

2/3 of all engineering journals are electronic only

Scholarly Journals, Trade publications

### Freely available:

Patents
Government documents
Technical Reports

### Strategic Approach to the Research Literature

### Background Sources

 Books, Encyclopedias, Dictionaries, Textbooks, Dissertations

### Primary Sources

 Journals, Standards, Patents, Conference papers

### **Background Resources**

• Bayesian to Image Interpreta

Patterns for Key Analysis

Academic Complete

• Kernel

Ebrary

AcademicPremier

• Encyclop edia of Cognitive Science

• Encyclop edia of Computer Science • Encyclop

ebooks

Databases

Encyclopedias

### Background and Primary Resources

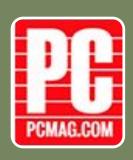

### Magazines

- Popular Science
- PC Magazine

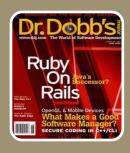

### Trade Publications

- Dr. Dobbs
- Scientific Computing

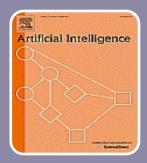

### Scholarly Articles

- Artificial Intelligence
- Journal of the ACM

### What is meant by SCHOLARLY?

#### **Author's Credentials**

 Often listed at end of article, tell colleges attended, degrees earned, university affiliations, etc.

Parenthetical references — i.e. (Jones, 1993), and/or footnotes

Bibliography or Works Cited at the end of article

Length — While longer does not necessarily imply scholarly or better, short one or two page articles are not often scholarly.

Tables, charts, or graphs — Usually show the results of a study or the methods used to calculate results.

Basic sections of a research paper (abstract, method, discussion, etc.)

Aiken Gregg-Graniteville Library, University of South Carolina, Aiken http://library.usca.edu/index.php/Instruction/EvaluatingFull-textArticles

### What are Peer-reviewed/Refereed Journals?

A publication, usually scholarly, in which articles are reviewed by a panel or two external reviewers, experts in the same field as the writer, before being accepted for publication. Also sometimes called scholarly or peer reviewed.

The Referee process judges whether the paper makes a contribution to the advancement of knowledge.

"Peer review does not guarantee that an article is correct, but it helps to ensure that data and methodology have met a high standard." 1

<sup>&</sup>lt;sup>1</sup> A Guide to InfoTrac OneFile. Gale Group Training Guide. http://www.galegroup.com/onefile/

### Journals' Acceptance Rates

| The method of calculating acceptance rates varies among                                                                                                    | 5  |
|----------------------------------------------------------------------------------------------------|----|
| journals.                                                                                                    |    |
| Some journals use all manuscripts received as a base for<br>computing this rate.                                                                                      |    |
| Many editors do not maintain accurate records on this<br>data and provide only a rough estimate.                                                                      |    |
| ☐ The number of people associated with a particular area specialization influences the acceptance rate. If only a few people can write papers in an area, it tends to | of |

The method of calculating accordance rates varies among

Cabell's Directory of Publishing Opportunities in Educational Psychology and Administration, David W.E. Cabell, Editor, 6th edition, 2002-2003 on page XIV.

increase the journals' acceptance rate.

# What's this all about?

#### ACCEPTED MANUSCRIPT

larger and grander churches being built, which would inevitably experience greater wind loads than on earlier, lower structures. Roofing methods evolved to ensure that roofs were not lost in wind storms – and in particular the use of lead on roofs became widespread. However perhaps the major evolution can be seen in spires (Encyclopaedia Britannica 2004). These were originally simply tall pyramids with four faces. However over the centuries they evolved into polygonal and eventually conical structures (each as in figure 2). Such structural form would experience significantly lower valid loads that the sharp edged pyramid structures (because of the narrower wates at sup-actition Reynolds numbers) and it must have been observed fairly quickly by cose responsible for the building of such structures that polygonal spires he down less for quently than pyramid shaped spires. Over the following centuries forms of spin also developed with significant gaps in the structure – which again would have reduced drag (such as the central spire on figure 2).

Another example of the development of transitional forms can be found in the development of windmills chese tem to have been first introduced in Persia around 950, and were very such and on the design of water mills, although these were vertical axis matching with horizontal blades (Hill, 1984) (figure 3). The windmill seems to larve been introduced into Europe around 1180, and records of mills exist in Normano, are in England at around that date. The number of mills increased rapidly around this time and in the 13th century there were 120 mills in the vicinity of Ypres have. Mills are also recorded in Italy at around this time, and the first illustrations begin to appear. These illustrations however show a considerable evolution from the original

### Discipline-Ba sed Corrections to the Literature

### **Newspapers**

Correction notices (last page?)

#### Law

Legal research, case histories, statutes
Overruled
Superseded
Criticized
Distinguished

Repealed (for a statute)

Correction: The journal corrects a mistake by substituting correct information or by asking the reader to disregard.

### Science & Technology

Retraction: An investigation has shown that an article contains faked data or has been plagiarized. It tells the reader to ignore that article.

Expression of Concern: The editor is concerned that an article contains faked data or has been plagiarized but an investigation has either not begun or has begun but has not reached a conclusion about that article.

### Citing Problematic Research

A search of MEDLINE from 1966 through August 1997 found 235 articles that had been retracted

- error was acknowledged in relation to 91 articles
- •results could not be replicated in 38
- misconduct was evident in 86

The 235 retracted articles were **cited 2,034 times** after the retraction notice.

- Examination of 299 of those citations reveals that in only 19 instances was the retraction noted;
- •The remaining 280 citations treated the retracted article either explicitly or implicitly as though it were valid research.

Conclusion.-- Retracted articles continue to be cited as valid work in the biomedical literature after publication of the retraction; these citations signal potential problems for biomedical science

John M. Budd; MaryEllen Sievert; Tom R. Schultz

Phenomena of Retraction: Reasons for Retraction and Citations to the Publications

JAMA 1998 280: 296-297

### Library Services: What do the Libraries do for you?

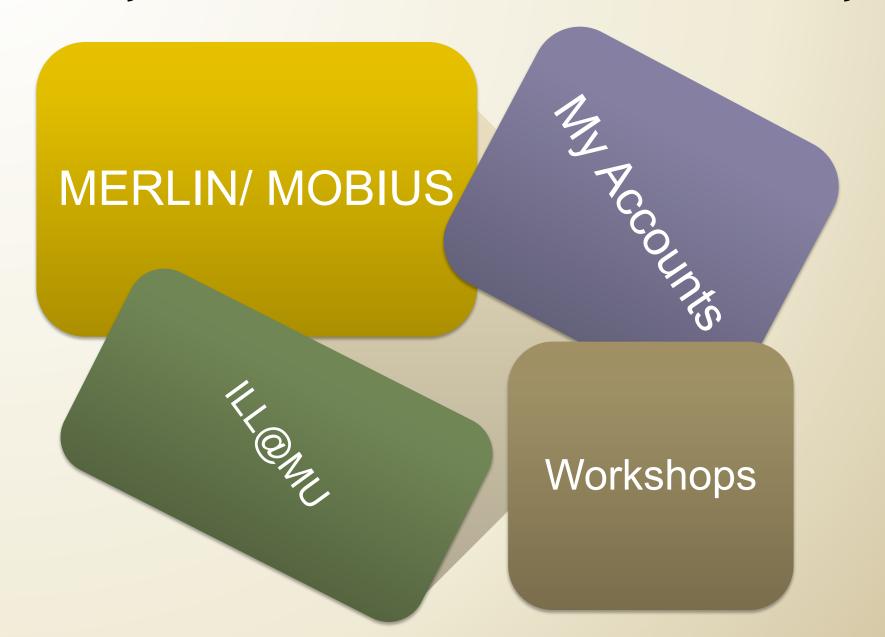

### MERLIN/MOBIUS

Pequestabook: 23
hands in vour

All the libraries in are at a source of the libraries in are at a source of the libraries in are at a source of the libraries in are at a source of the libraries in are at a source of the libraries in are at a source of the libraries in are at a source of the libraries in are at a source of the libraries in are at a source of the libraries in are at a source of the libraries in a source of the libraries in are at a source of the libraries in a source of the libraries in a sou

Reserve Desk

# MERLIN: My Accounts

Reading

The second second

My Alerts

# Interlibrary Loan (ILL@MU)

SOST FREE TO COST YOU

borrow ss the

2-3 days and it's in your e-mail inbox

ILL @MU - Also borrow books from across the country

Workshops

20tero

Thomas and the second of the second of the s

LibX

LibX Firefox Plug-in Context

100/6ax

Amazon.com

### LibX: Taking it out for a Test Drive

Install LibX

Adjust Context Settings

Search CiteSeer Database

### Dissecting a Database

Teaching Yourself How to Search

What is in the database? Pulled is in the database?

Scope: (edicine)

> ng, Math Engineeri άλ,

Technolo (Science,

• STEM dλ Technolo

• Spience

gug

102-

0861 •

-201 nre

• 2000

Subject areas?

Years covered?

### What is in the database?

Scope:

Type of Materials

Reports

- Technical
  - Patents
- Proceedings
- Chapters
   Dissertations,
  - Books'
  - Journals

### What is in the database?

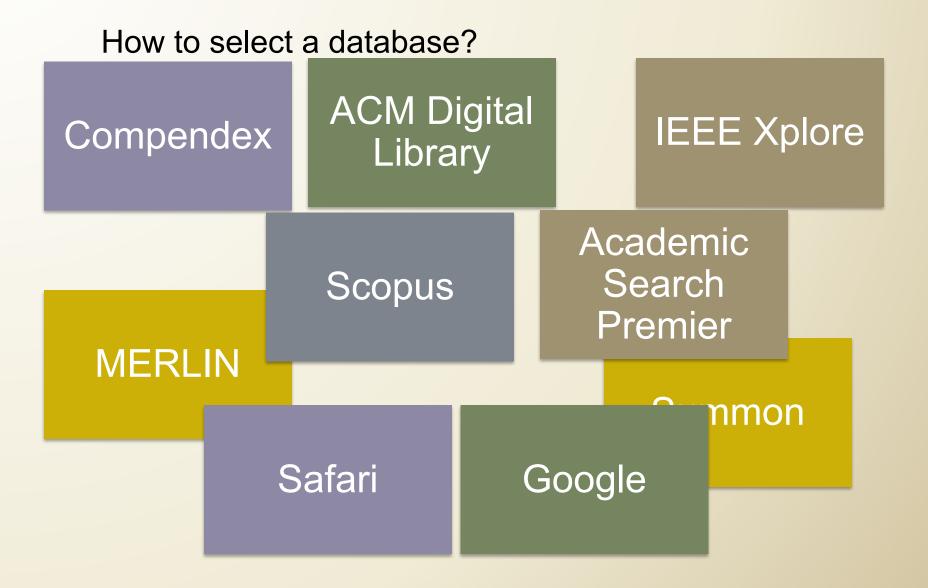

### BTW - All of these Resources Cost a Lot of \$\$\$\$

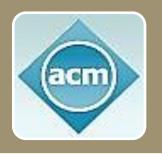

### Databases

- Scopus (over \$150,000 a year for 4 campuses)
- ACM Digital Library (\$15,828 for 4 campuses)

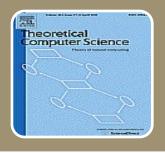

### Journals

- Theoretical Computer Science (\$7,089 a year)
- Artificial Intelligence (\$2,868 a year)

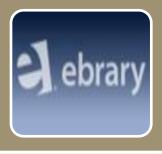

### E-books

ebrary (about \$6,000 a year for 5,000 books)

The Libraries spend about \$6,000,000 per year on books, journals, and databases

### What is in the database?

How are these materials represented?

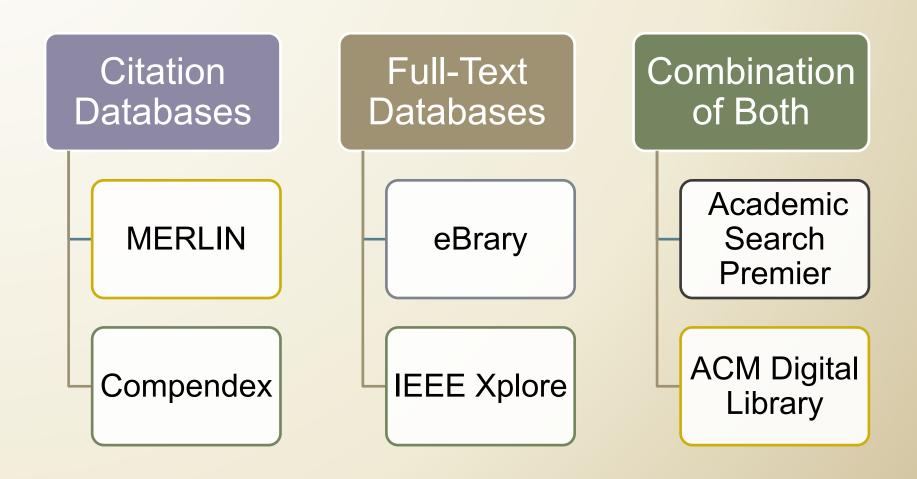

### Citation vs Full-Text Databases

### Citation:

- keyword
- subject
- author
- title of article
- title of the journal
- Full Text:
  - all words in the document

### What does it search?

# Looking for Books: What does the database search?

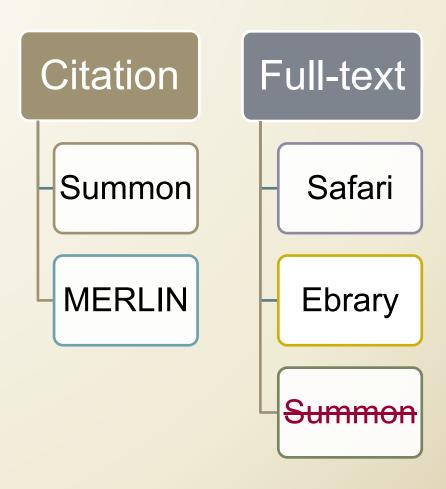

# Looking for Articles: What does the database search?

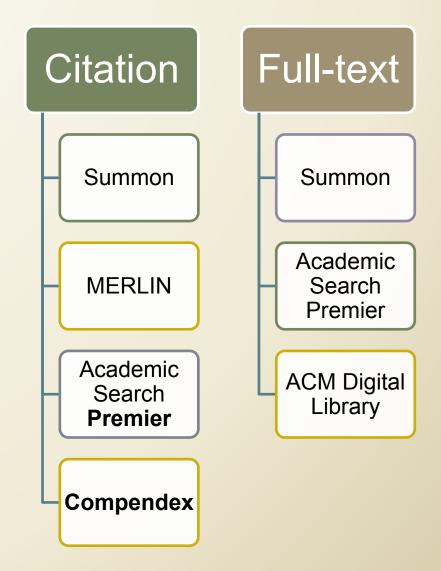

# How does it search? Phrase versus Word searching

Are multiple words ...

a single phrase?

a combination of words connected by **AND** (all of the words)?

a combination of words connected by **OR** (any of the words)?

### **Natural Animation and Simulation**

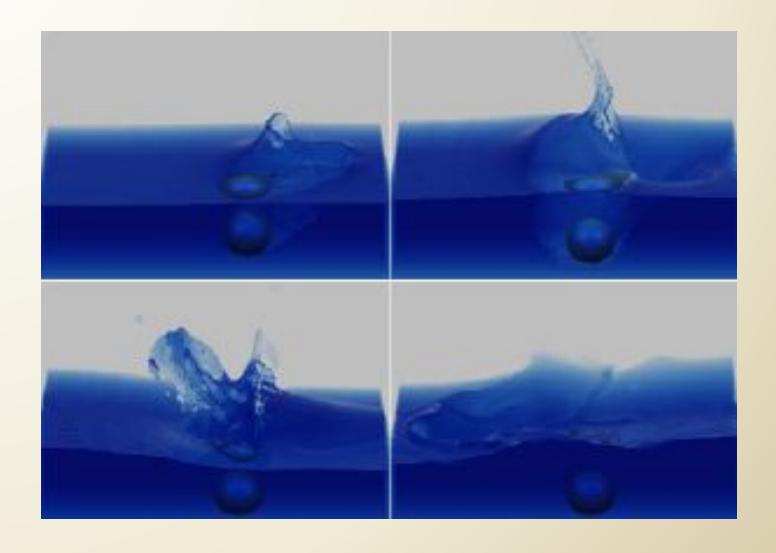

# How does it search? Phrase versus Word Search

Are multiple words ... a single phrase?

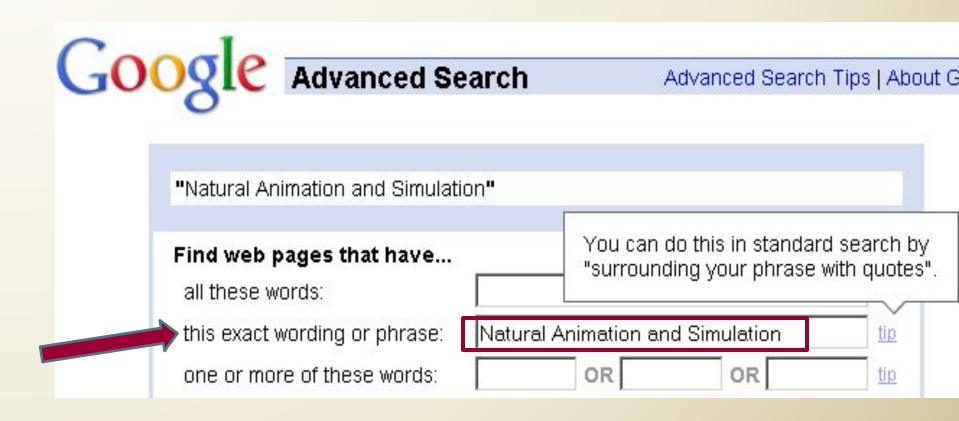

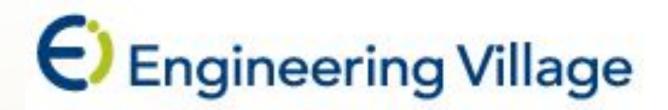

"Natural Language and Simulation"

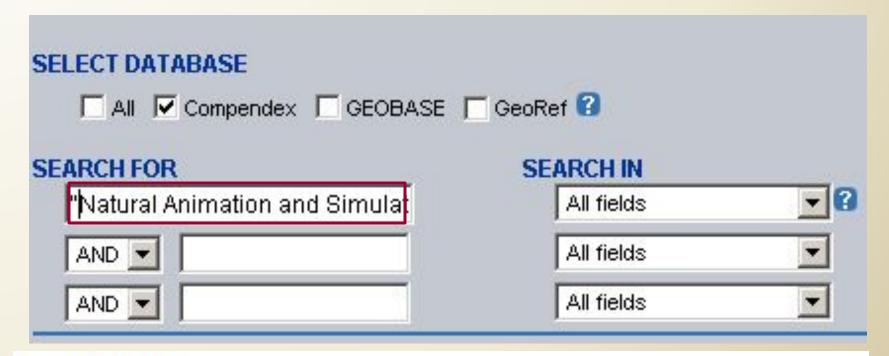

#### Search Results

O records found in Compendex for: (("Natural Animation and Simulation") WN All fields), 1969-2011

## How does it search? Phrase versus Word searching

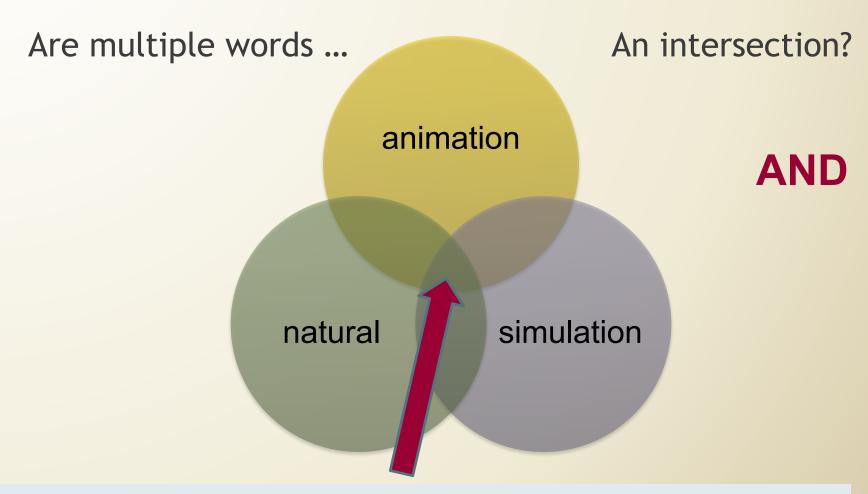

A combination of words connected by AND -- all of the words must appear in the document.

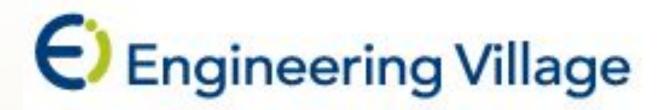

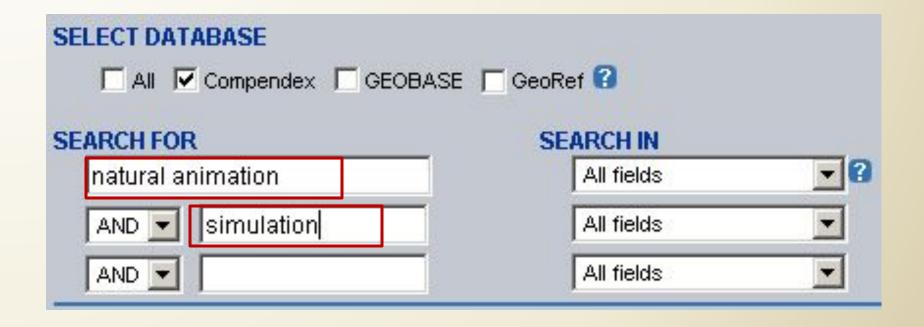

### Search Results

1060 records in Compendex for 1969-2011 Save Search - Create Alert - RSS (2)

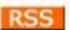

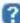

+((Natural Animation and Simulation) WN All fields)

### How does it search?

Words combined with OR search

Are multiple words ... .. A union? simulation OR modeling modelling

A combination of words connected by OR -at least one of the phrases must appear in the document.

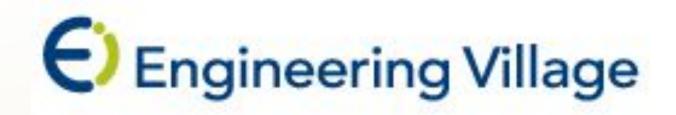

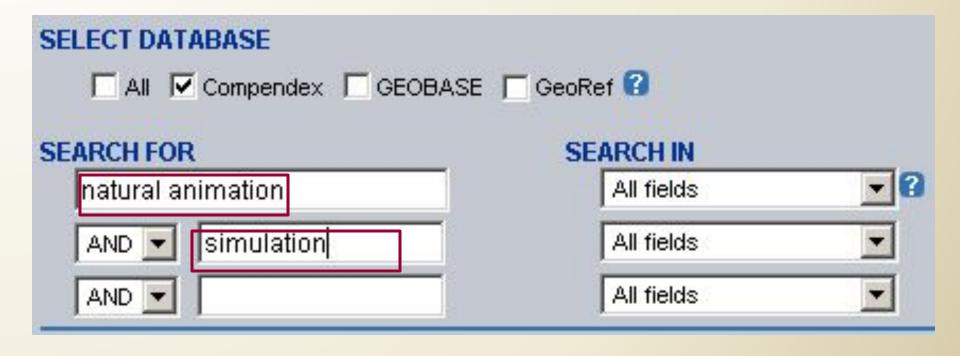

### Search Results

1060 records in Compendex for 1969-2011 Save Search - Create Alert - RSS

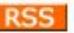

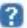

+((Natural Animation and Simulation) WN All fields)

### How does it search? Recap

What is the default search?

- Phrase Search?
- AND ?
- OR ?
- Natural Language Algorithm ?

Are other options available?

Controlled vocabulary terms / thesaurus searching

## Controlled vocabulary terms?

- Authorized terms describe topics in the database
- Are frequently collected in a thesaurus

### Why use these terms?

 Ensure that items retrieved are specifically on the topic of interest

Controlled vocabulary terms / thesaurus searching

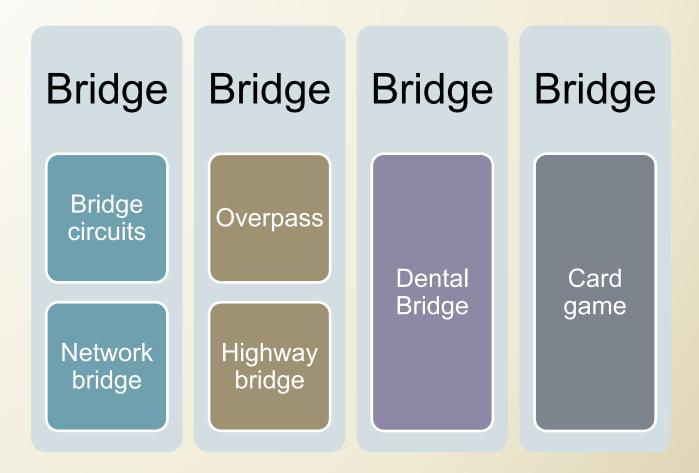

**Bridge (disambiguation)** 

http://en.wikipedia.org/wiki/Bridge\_(disambiguation)

El Compendex: Controlled vocabulary terms / Codes

# Controlled Vocabulary

Bridge Circuits

Computer Graphics

## Classification Codes

713: Electronic Circuits

401.1: Bridges (structures)

723.2: Data Processing and Image Processing

#### **Truncation**

Most databases allow searching of truncated (abbreviated) form of a word plus a wildcard.

## What truncation sign (if any) does the database use?

- The most common truncation sign is
- For example, comp\* will retrieve items on composition, comprehensive, compelling, computer, compost, etc.

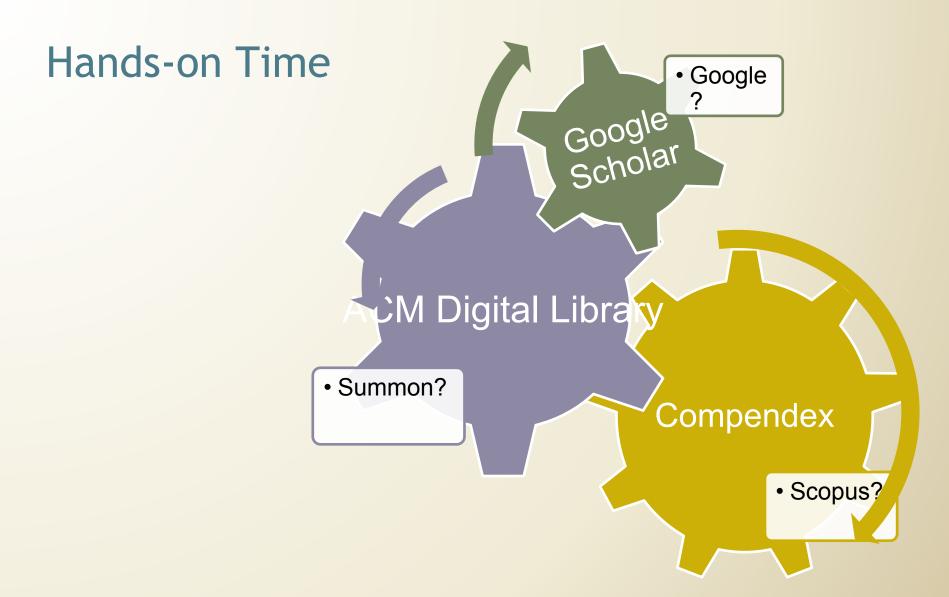

Search for scholarly articles on

### What do I do if I get too many results?

Dates:

Last 2 years 2005-2011

Language:

English, Spanish, Chinese...

Field:

Title,
Subject Headings

**Document Type:** 

Articles, Book chapters Reviews, Patents...

Limit by....

### Limit by Field

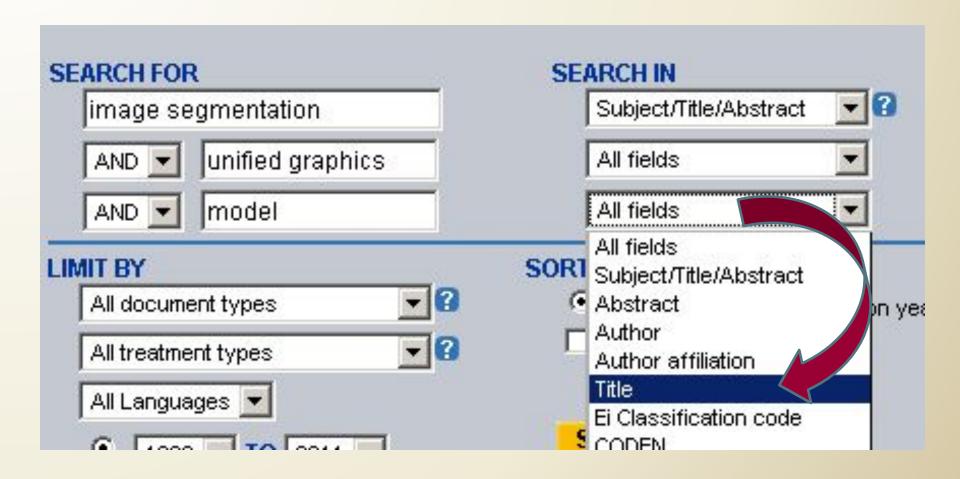

Use OR searches to broaden your search.

Use AND searches to narrow your search.

## **TOPIC:** Simulation of realistic animals in computer graphics Separate search into concepts; note any synonyms and truncation

| Concept 1 / Synonyms | Concept 2 /<br>Synonyms | Concept 3 /<br>Synonyms |
|----------------------|-------------------------|-------------------------|
| simulation*          | animation               | animal*                 |
| model*               | computer graphics       | human*                  |
| virtual              |                         | life forms              |

#### TOPIC: Simulation of realistic animals in computer graphics

#### Search Strategy

| 1 | Animal* or human* or "life forms" |
|---|-----------------------------------|
| 2 | Simulat* or model* or virtual     |
| 3 | "Computer graphics" or animation  |

## **Engineering Village - Compendex**

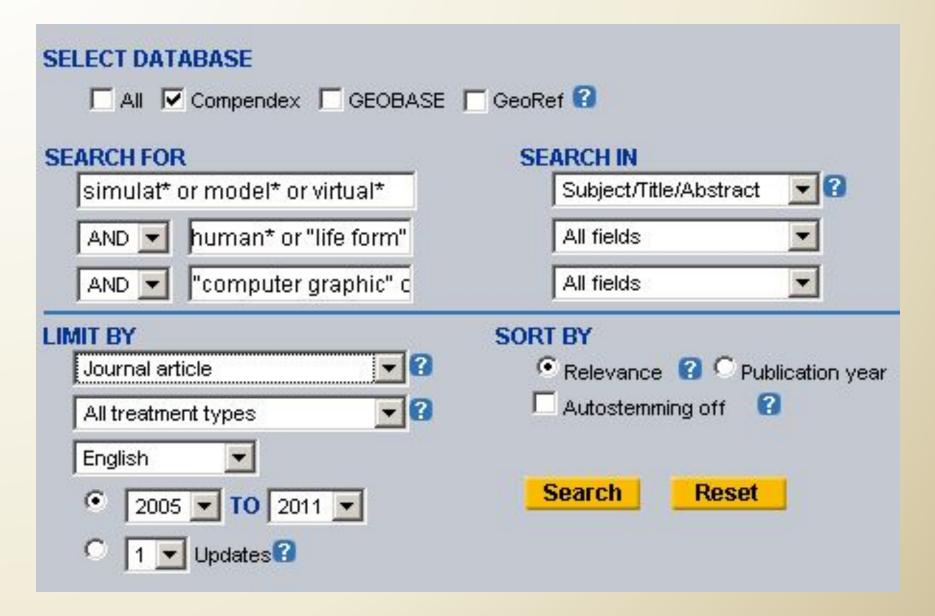

### What do I do if I get too few results?

#### Eliminate concepts

 The more concepts you combine in a search, the fewer results you are likely to retrieve.

| Concept 1 / (Synonyms) | Concept 2 / (Synonyms)  | Concept 3 / (Synonyms)   |
|------------------------|-------------------------|--------------------------|
| Image Segmentation     | Unified graphical model | Conditional Random Field |

• If you get little or no results from your search, try eliminating some of your concepts, limits, or modifiers.

### What do I do if I get too few results?

## Examine records for additional keywords to expand your search.

- Computed tomography
  - CT scan, CAT scan, Computerized axial tomography

## Look for "Related Articles" feature to expand your search.

- Found only one or two articles?
- Click on a Related Articles link to retrieve more articles similar to the one with which you started.

### What do I do if I get too few results?

#### Check references at the end of the article

 Retrieved material from references will naturally be older than your retrieved article

## Cited reference search in Scopus, Google Scholar

- More recent articles cite the original article.
- Find more current, up-to-date material on your topic.

#### How do I locate the full text of the articles?

• Click on the Findit@MU Findit@ button to determine which articles are available on the web or print at MU.

• Find It @ III will also give you the location (call number) for the print version in the library.

## How do I print, e-mail or download my results?

- Print, email or download your results.
- Select items of interest:
  - click in the check box next to the citation.
  - click on the print, e-mail, or download option and follow the on-screen directions
- Customize the results to display abstracts and/or subject terms.
- Download into bibliographic management software, such as EndNote or Zotero: check to see your options and format your results appropriately.

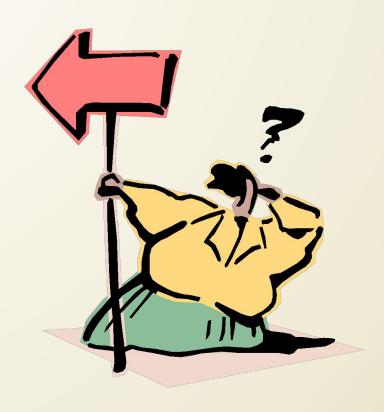